## **Wireless Sensor Network Programming Using TinyOS**

A Tutorial

Wenjie Zeng

Oct 2011

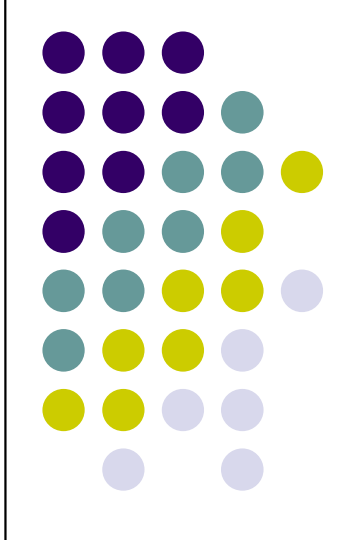

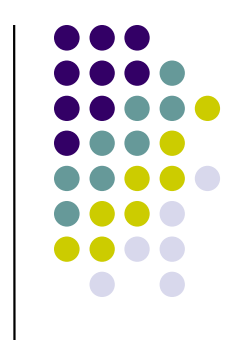

## **Typical WSN Architecture**

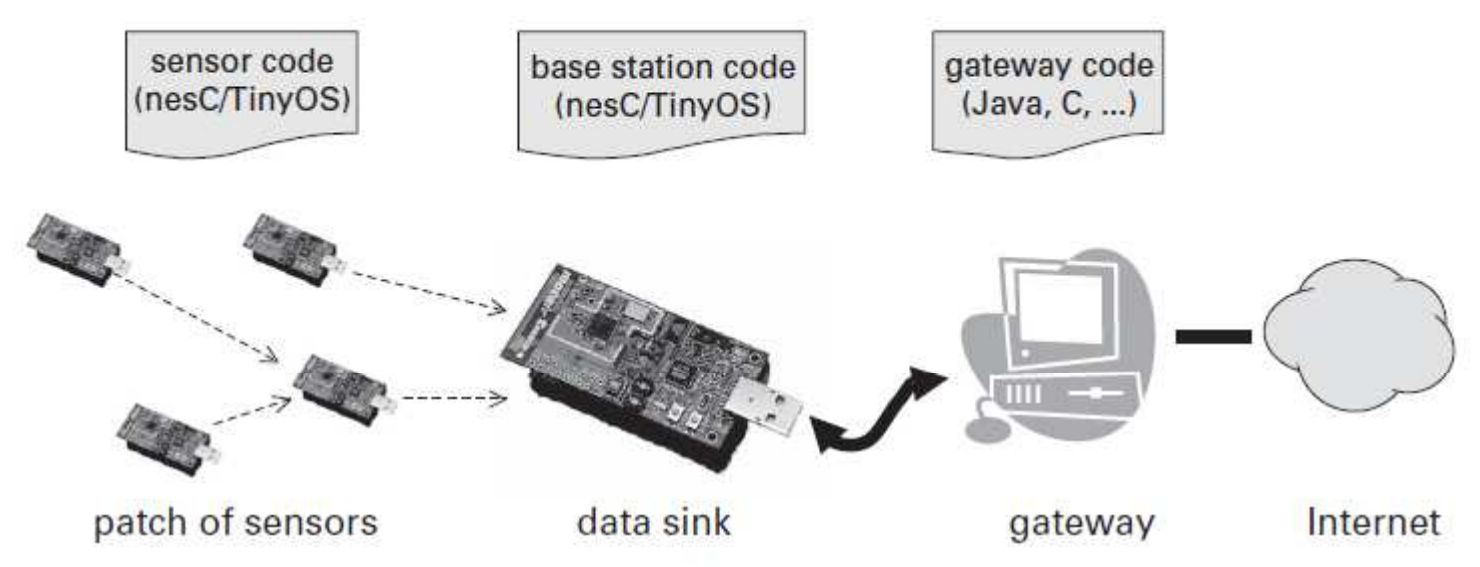

Figure 1.1 A typical sensor network architecture. Patches of ultra-low power sensors, running nesC/TinyOS, communicate to gateway nodes through data sinks. These gateways connect to the larger Internet.

## **TinyOS Architecture**

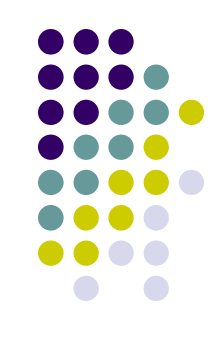

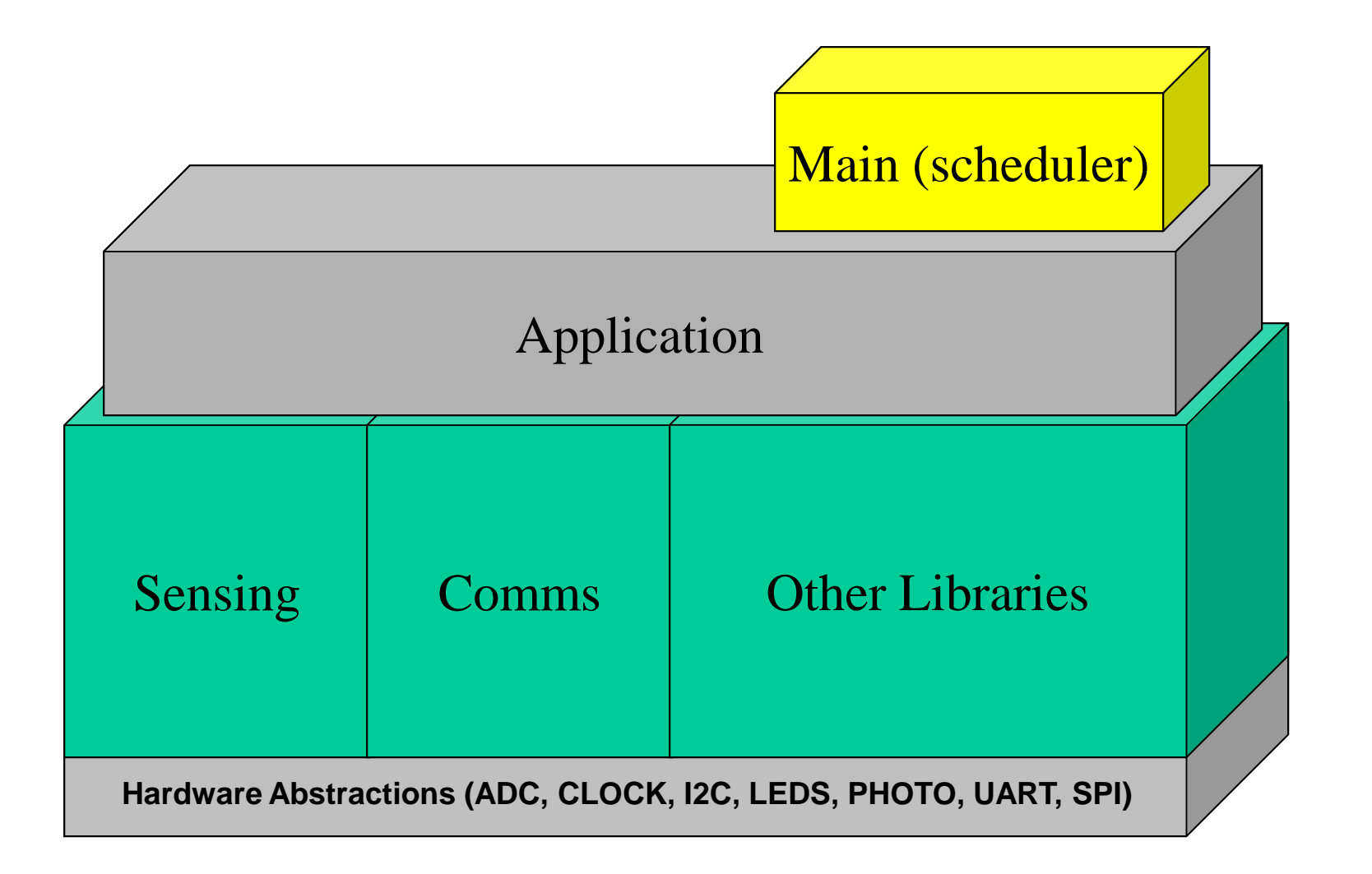

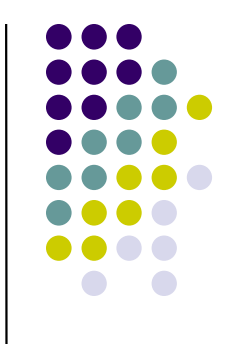

## **Compilation**

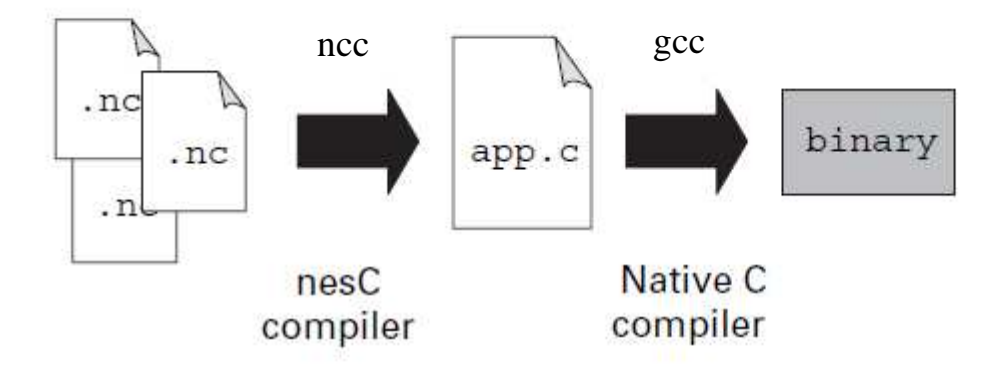

Figure 2.2 The nesC compilation model. The nesC compiler loads and reads in nesC components, which it compiles to a C file. This C file is passed to a native C compiler, which generates a mote binary.

## **Outline**

- $\bullet$  Components and interfaces
	- Basic example
- Tasks and concurrency
- $\bullet$ TinyOS communications
- $\bullet$ Compilation and toolchain

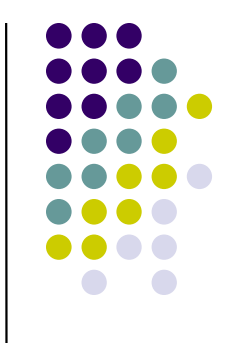

## **Outline**

- $\bullet$  Components and interfaces
	- Basic example
- Tasks and concurrency
- $\bullet$ TinyOS communications
- $\bullet$ Compilation and toolchain

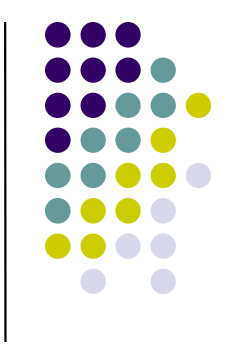

## **Components and Interfaces**

- Basic unit of nesC code is component
- Components connect via interfaces
	- Connections called "wiring"

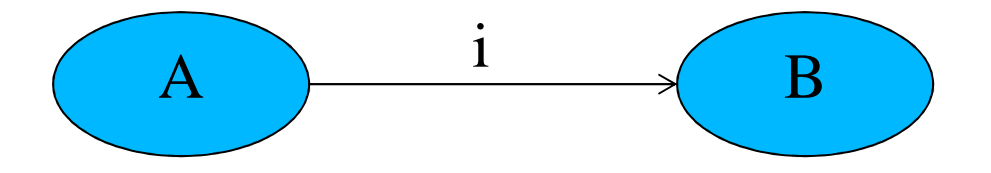

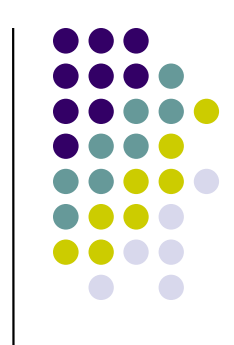

## **Components**

- A component is a file that ends with *.nc* 
	- Names must match
- Modules are components with variables and executable codes
- Configurations are components that wire other components together

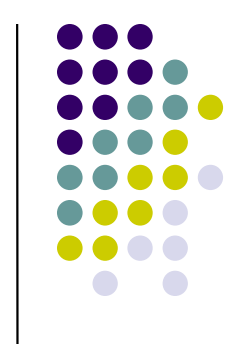

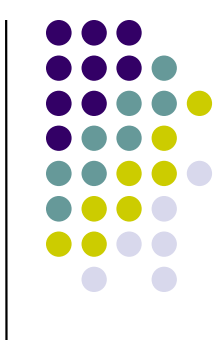

Leds

LedsC

## **Components**

 $\}$ 

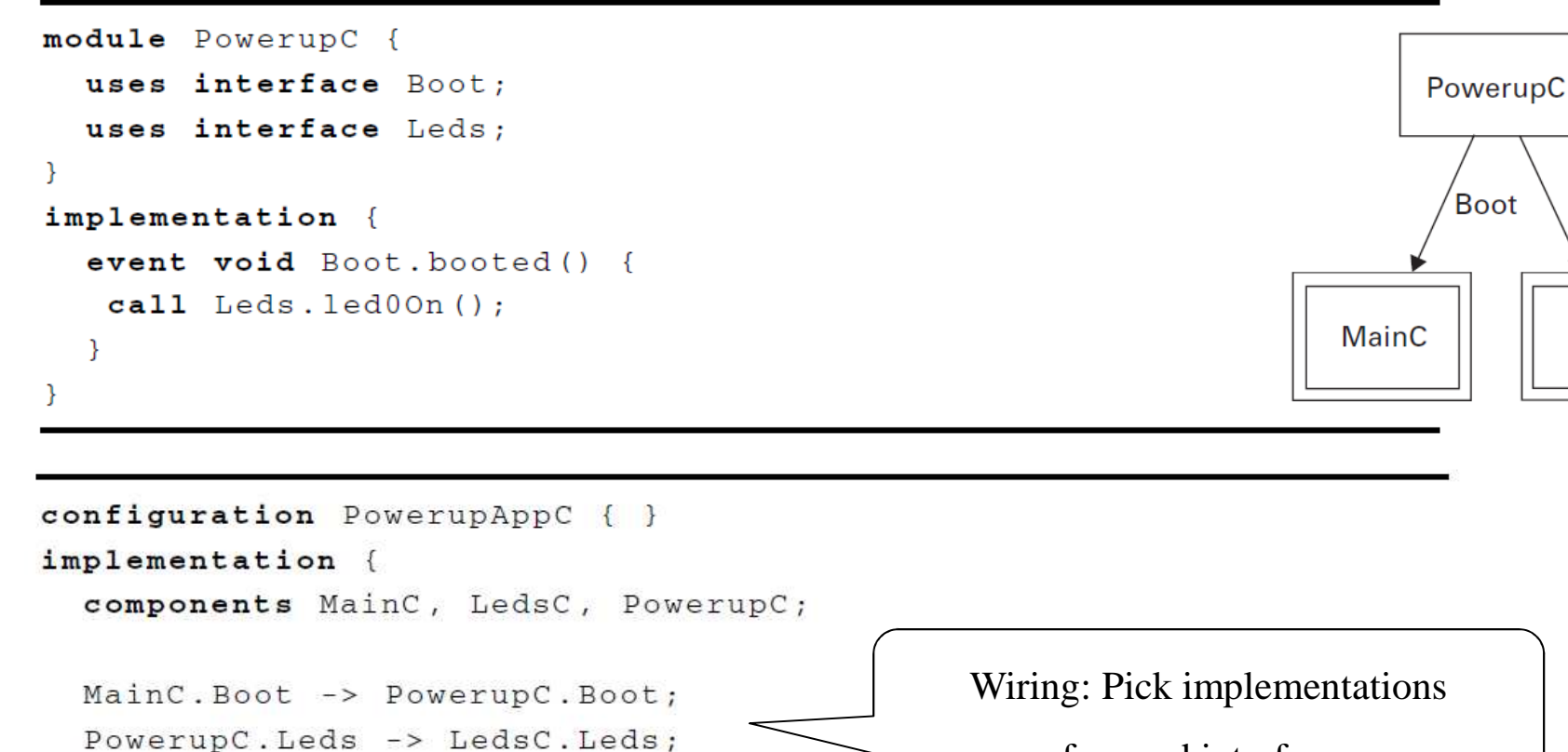

for used interfaces

Listing 2.4 PowerupAppC configuration in nesC

## **Interfaces**

- Collections of related functions
- Define interactions between components
- Interfaces are bidirectional
	- $\bullet$  **Commands**
		- **Implemented by provider**  $\bullet$
		- $\bullet$ Called by user

### $\bullet$ **Events**

- Called (signaled) by provider  $\bullet$
- $\bullet$ Implemented (captured) by user
- Can have parameters (types)

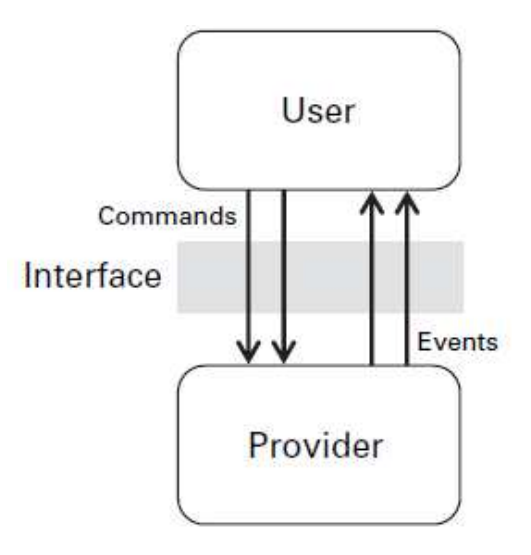

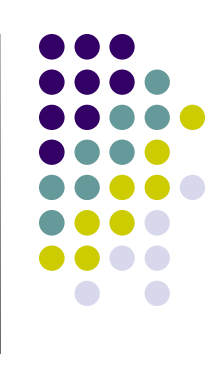

## **Who is the provider for the Boot interface?**

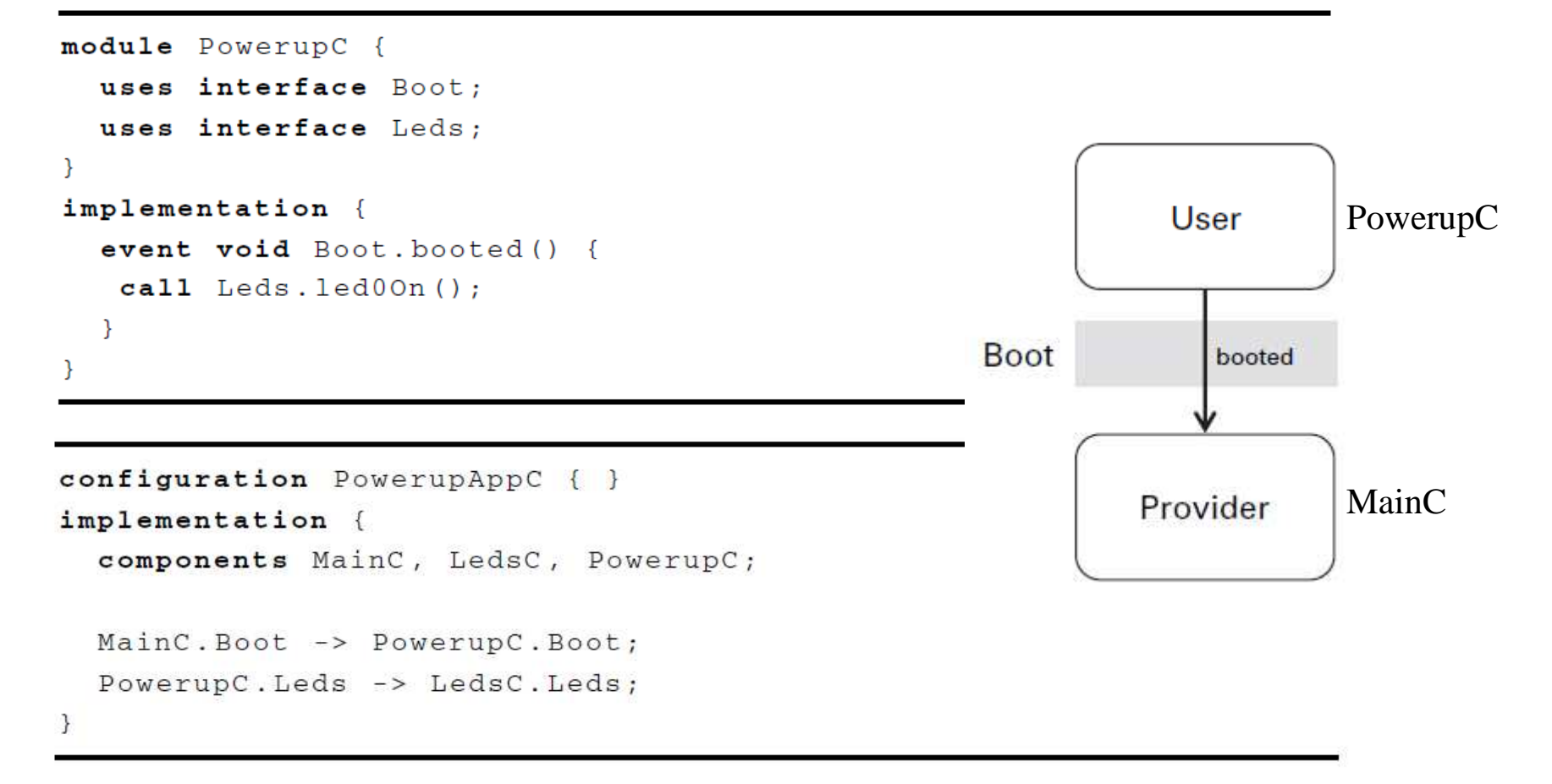

Listing 2.4 PowerupAppC configuration in nesC

## **Interfaces**

## Can have parameters (types)

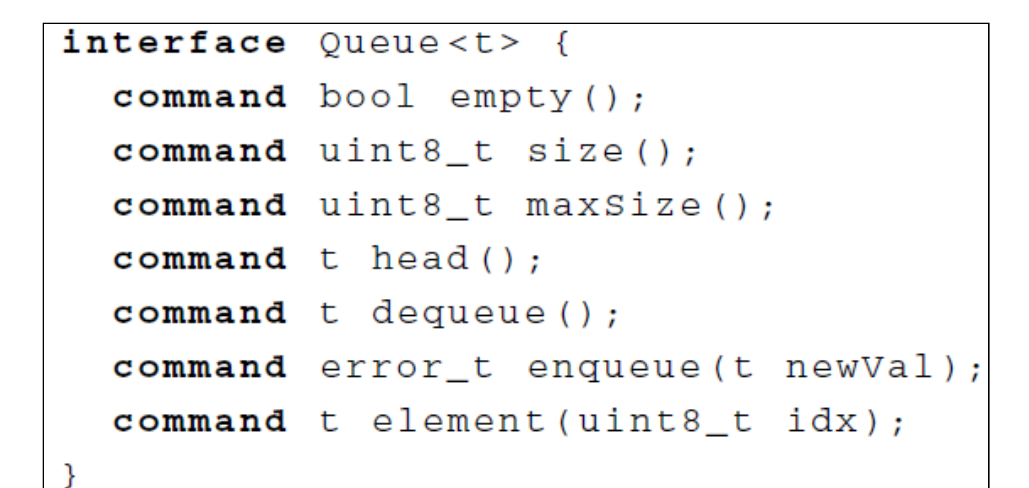

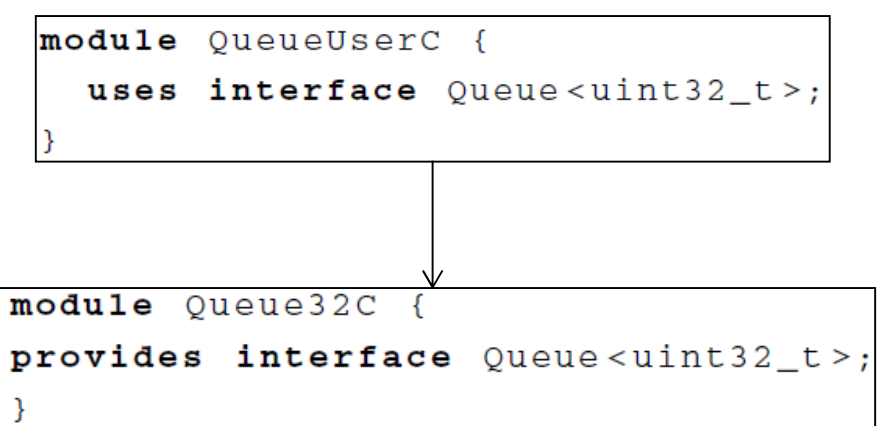

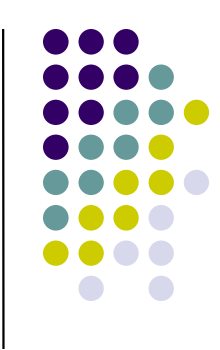

## **Outline**

- $\bullet$  Components and interfaces
	- Basic example
- Tasks and concurrency
- $\bullet$ TinyOS communications
- $\bullet$ Compilation and toolchain

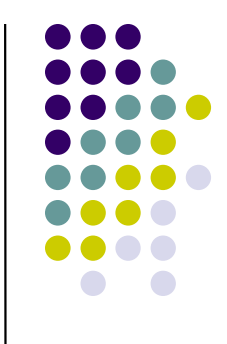

## **Basic example**

- 0 Goal: an anti-theft program that protects your bike!
- $\bullet$  Two parts
	- $\bullet$  Detecting theft
		- 0 Assume: thieves will ride the stolen bike
		- 0 A covered (dark) seat -> a stolen bike
		- Mote embedded in seat senses light every 500 ms 0
	- $\bullet$  Reporting theft
		- 0 Beep the pants out of the thief
- What we will use
	- $\bullet$ Components, interfaces, and wiring configurations
	- $\bullet$  Essential system interfaces for startup, timing, and sensor sampling

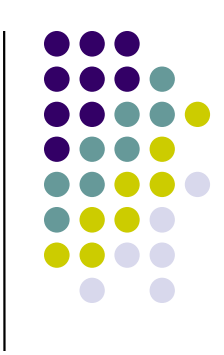

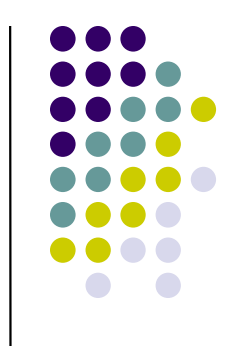

## **The Anti-Theft module**

```
module AntiTheftC {
 uses interface Boot;
uses interface Timer<Tmilli> as CheckTimer;uses interface Read<uint16 t>;
 uses interface Beep;}
implementation {
event void Boot.booted() {
call CheckTimer.startPeriodic(500);}
event void CheckTimer.fired() {call Read.read();}
event void Read.readDone(error_t e, uint16_t val) {
    if (e == SUCCESS && val < 200) {
      call Beep.beep();}}} interface Read<t> {
command error_t read();
                          event void readDone(error_t e, t val);
```
**}**

## **The Anti-Theft module: split-phase operations**

```
module AntiTheftC {
  uses interface Boot;
uses interface Timer<Tmilli> as CheckTimer;uses interface Read<uint16 t>;
  uses interface Beep;}
implementation {
event void Boot.booted() {
call CheckTimer.startPeriodic(500);}
event void CheckTimer.fired() {call Read.read();}
event void Read.readDone(error_t e, uint16_t val) {
    if (e == SUCCESS && val < 200) {
      call Beep.beep();}}}In TinyOS, all long-running operations are split-phase: A command starts the operatin: read<u>- Only one outstanding request :</u>
                   Only one outstanding request allowed\overline{a} An event signals the completion of the op
               An event signals the completion of the operation: readDone
```
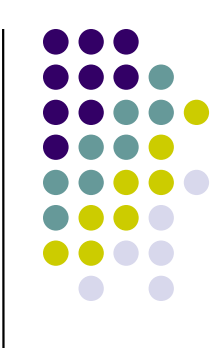

## **The Anti-Theft module: split-phase operations**

```
module AntiTheftC {
 uses interface Boot;
uses interface Timer<Tmilli> as CheckTimer;uses interface Read<uint16 t>;
 uses interface Beep;}
implementation {
event void Boot.booted() {
call CheckTimer.startPeriodic(500);}
event void CheckTimer.fired() {call Read.read();}
event void Read.readDone(error_t e, uint16_t val) {
    if (e == SUCCESS && val < 200) {
      call Beep.beep();}}}In TinyOS, all long-running operations are split-phase: A command starts the operation: read- Chily one outstanding request al
                   Only one outstanding request allowed\overline{a} An event signals the completion of the op
               An event signals the completion of the operation: readDone-Errors are signalled by error_t variable
```
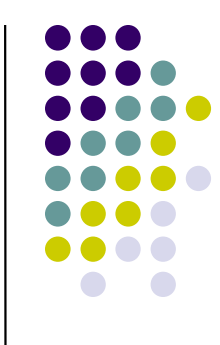

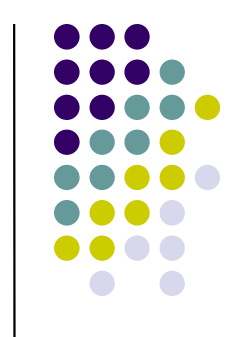

## **The Anti-Theft configurations**

```
configuration AntiTheftAppC {}
implementation {
components AntiTheftC, MainC, BeepC;
```
AntiTheftC.Boot -> MainC; AntiTheftC.Beep -> BeepC;

}

```
components new TimerMillic() as TheTimer;AntiTheftC.CheckTimer-> TheTimer;
```

```
components new PhotoC() as PhotoSensor;AntiTheftC.Read -> PhotoSensor;
```
A configuration is a component built with other components

- It wires the user of interfaces to providers
- It can instantiate generic components
- It can itself provide and use interfaces

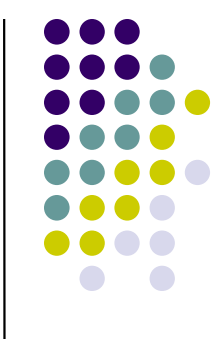

## **The Anti-Theft configurations**

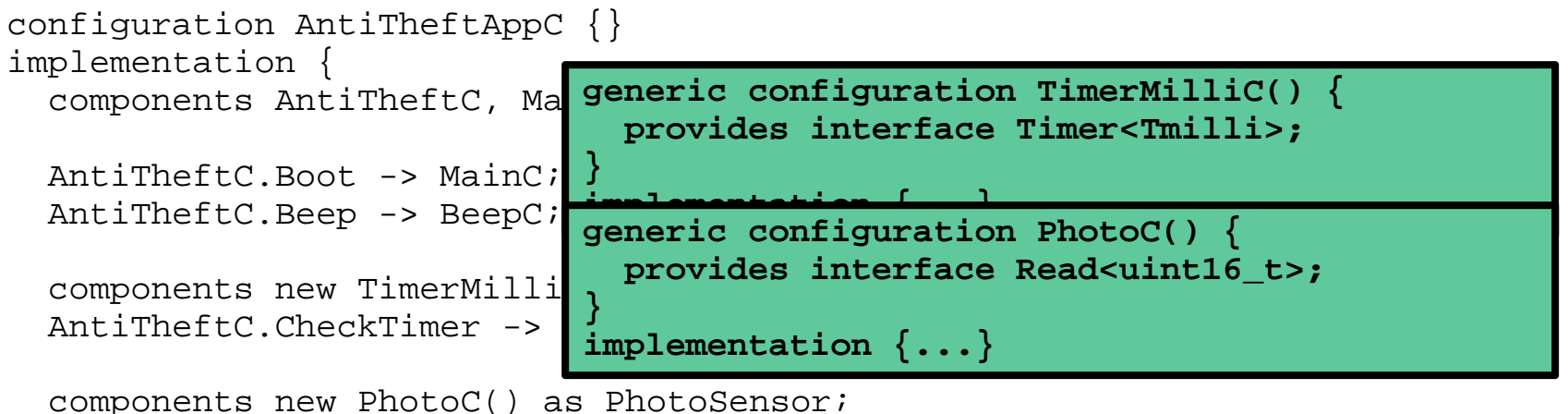

AntiTheftC.Read -> PhotoSensor;

}

A configuration is a component built with other components

- It wires the user of interfaces to providers
- It can instantiate generic components
- It can itself provide and use interfaces

## **Quick review**

- TinyOS application is composed of components
	- $\bullet$ Modules contains actual code
	- $\bullet$ Configurations wire components together
- Components "wire" with one other through interfaces that can be parameterized
- Interfaces contain commands and events
- Provider of an interface implements the command body
- User of an interface implements the event body
- Long task are split-phase: read -> readDone

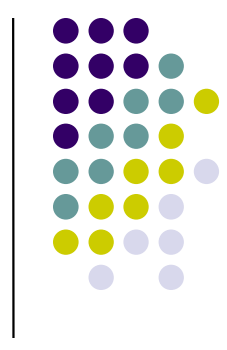

## **Outline**

- $\bullet$  Components and interfaces
	- Basic example
- Tasks and concurrency
- $\bullet$ TinyOS communications
- $\bullet$ Compilation and toolchain

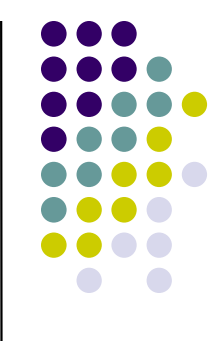

## **Tasks**

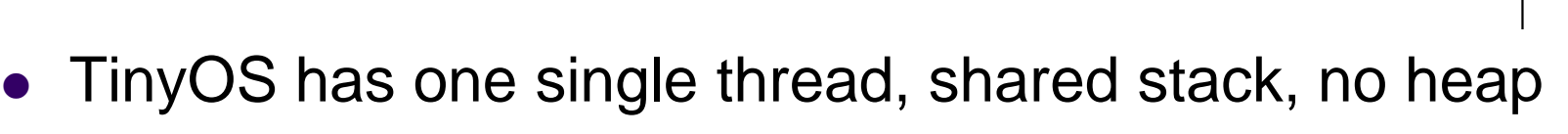

- code executes within commands, events (including interrupt  $\bullet$ handlers) and tasks
- **•** Tasks: mechanism to defer computation
	- $\bullet$ ● Tells TinyOS to "do this later"
- Tasks run to completion
	- TinyOS scheduler runs tasks in the order they are posted $\bullet$
	- $\bullet$ Keep them short
- Interrupts can pre-empt tasks
	- $\bullet$ The interrupt handler (function) will be invoked immediately after the interrupt
	- $\bullet$ Race conditions
	- $\bullet$ Interrupt handlers can post tasks

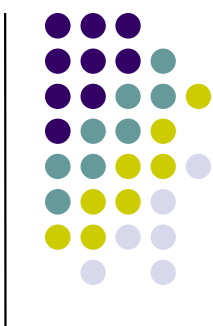

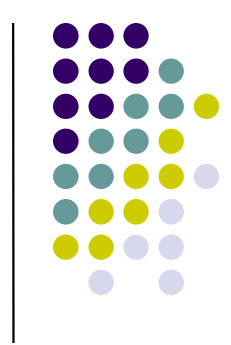

## **Commands, Events and Tasks**

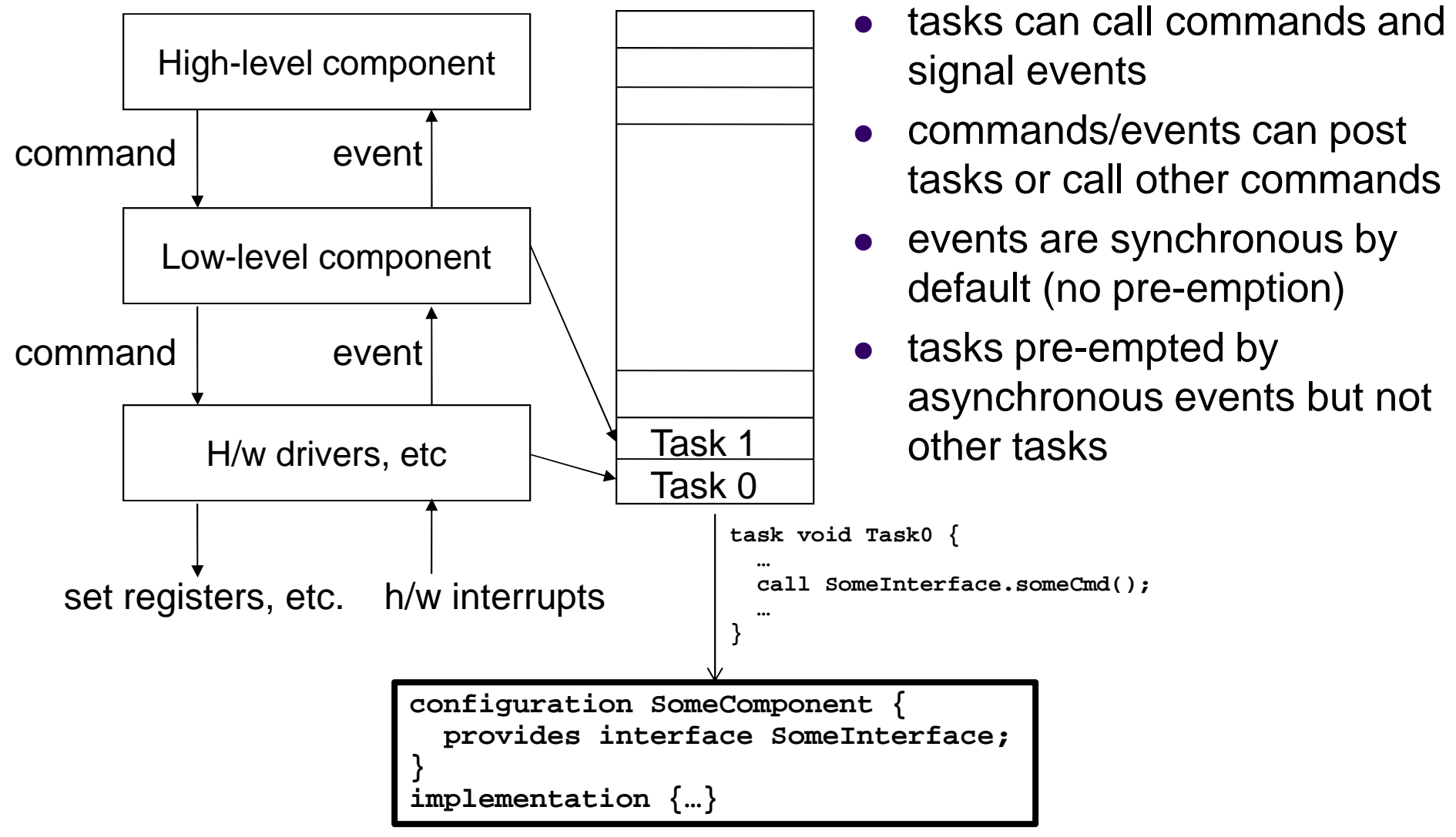

## **Task Scheduler**

 $\bullet$ **• Tasks result in Split-Phase execution** 

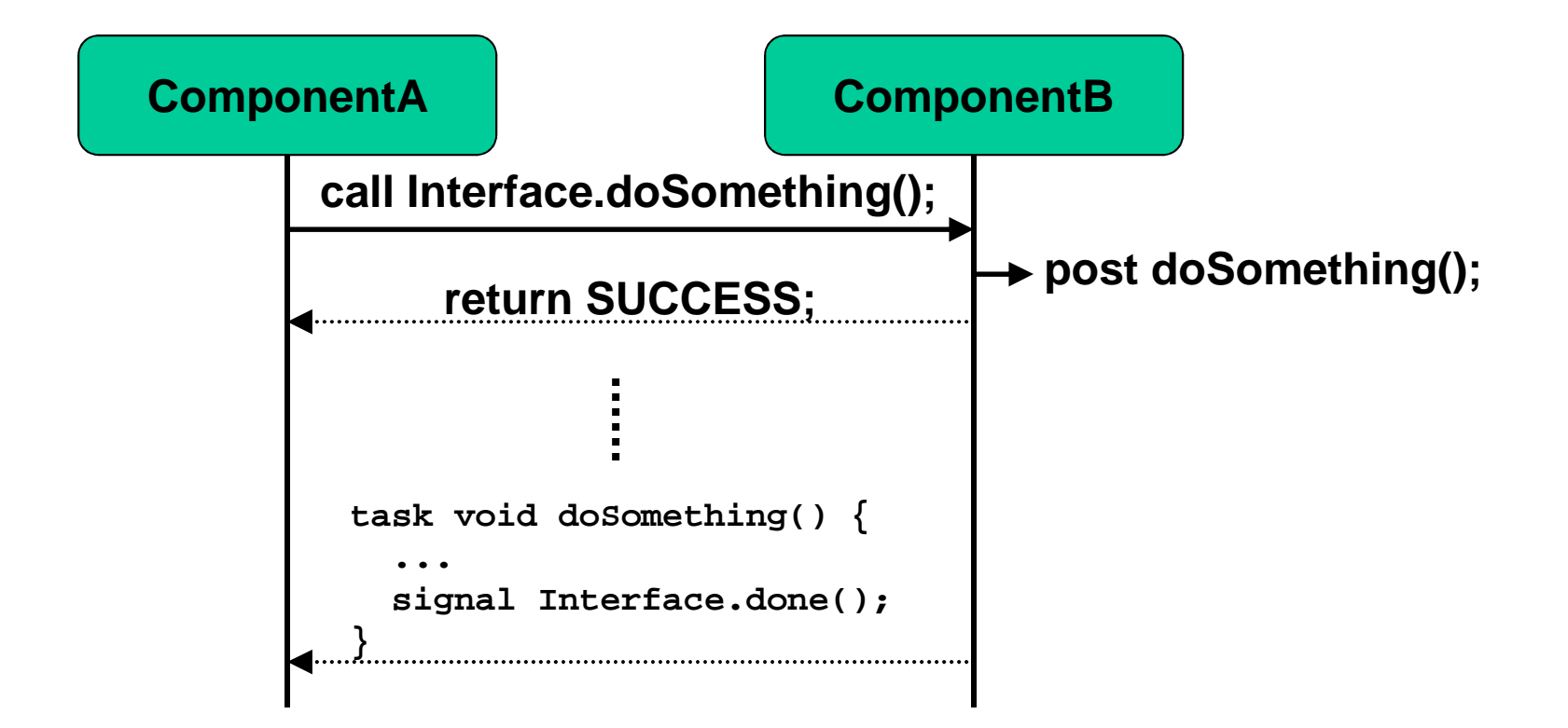

## **Outline**

- $\bullet$  Components and interfaces
	- Basic example
- Tasks and concurrency
- $\bullet$ TinyOS communications
- $\bullet$ Compilation and toolchain

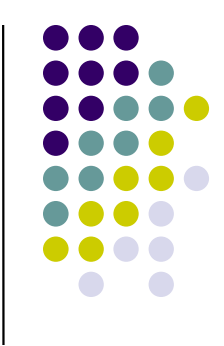

### **Your ApplicationAMSend SplitControl Receive Radio HardwareTransmit / Receive / InitCSMA / AcknowledgementsActiveMessageMessage Queue**

## **Radio Stacks**

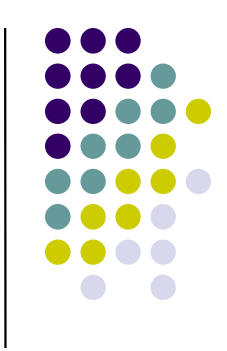

# **Main Radio Interfaces**

### $\bullet$ SplitControl

Provided by **ActiveMessageC**

### $\bullet$ AMSend

Provided by **AMSenderC**

## **• Receive**

Provided by **AMReceiverC**

## **Main Serial Interfaces**

### $\bullet$ SplitControl

Provided by **SerialActiveMessageC**

### $\bullet$ AMSend

Provided by **SerialAMSenderC**

## **• Receive**

Provided by **SerialAMReceiverC**

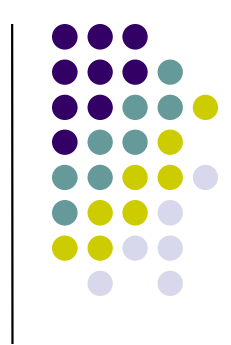

## **Setting up the Radio: Configuration**

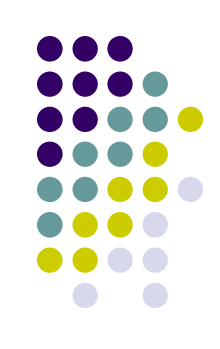

```
configuration MyAppC {}
```

```
implementation {components MyAppP,MainC,ActiveMessageC,new AMSenderC(0), // send an AM type 0 messagenew AMReceiverC(0); // receive an AM type 0 messageMyAppP.Boot -> MainC;
```

```
MyAppP.SplitControl -> ActiveMessageC;
```

```
MyAppP.AMSend -> AMSenderC;
```
}

```
MyAppP.Receiver -> AMReceiverC;
```
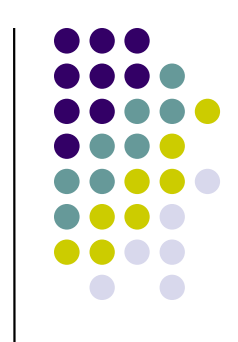

## **Setting up the Radio: Module**

```
module MyAppP {uses {interface Boot;interface SplitControl;interface AMSend;interface Receive;}}implementation {
```
}

…

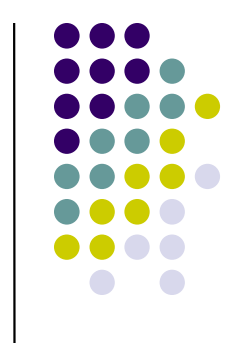

## **Turn on the Radio**

```
event void Boot.booted() {call SplitControl.start();}
```

```
event void SplitControl.startDone(error_t error){post sendMsg();}
```

```
event void SplitControl.stopDone(error_t error) {}
```
## **Send Messages**

```
message_t myMsg;
```

```
task void sendMsg() {if(call AMSend.send(AM_BROADCAST_ADDR, &myMsg, 0) != SUCCESS) {
   post sendMsg();}}event void AMSend.sendDone(message_t *msg, error_t error) {post sendMsg();}
```
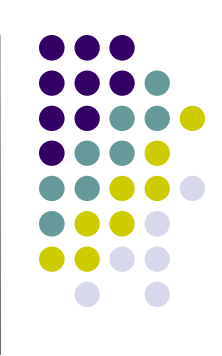

## **Receive a Message**

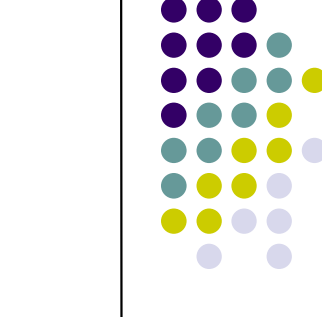

```
event message_t *Receive.receive(message_t *msg, void
    *payload, uint8_t length) {call Leds.led0Toggle();return msg;}
```
## **Payloads**

- $\bullet$  A message consists of:
	- Header
	- Payload
	- Optional Footer

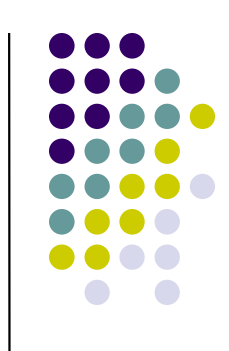

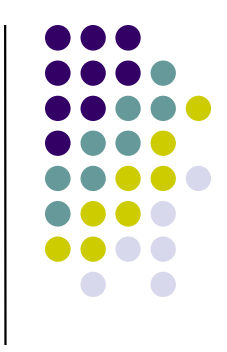

## **message\_t**

**typedef nx\_struct message\_t {**

**nx\_uint8\_t header[sizeof(message\_header\_t)];**

**nx\_uint8\_t data[TOSH\_DATA\_LENGTH];**

**nx\_uint8\_t footer[sizeof(message\_footer\_t)];**

**nx\_uint8\_t metadata[sizeof(message\_metadata\_t)];} message\_t;**

# **Payloads : Use Network Types**

(MyPayload.h)

```
#ifndef MYPAYLOAD_H#define MYPAYLOAD_H
```

```
typedef nx_struct MyPayload {nx_uint8_t count;} MyPayload;
```

```
enum {AM_MYPAYLOAD = 0x50,};
```
**#endif**

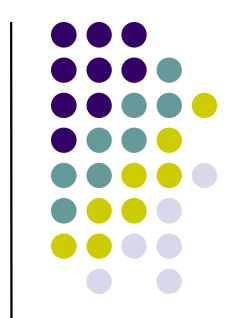

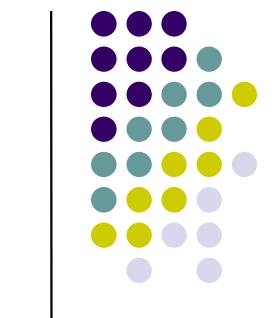

## **Example: Filling out a Payload**

```
void createMsg() {MyPayload *payload = (MyPayload *) call AMSend.getPayload(&myMsg);payload->count = (myCount++);post sendMsg();}
```
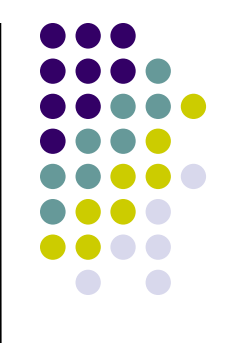

## **Example: Receiving a Payload**

```
event void Receive.receive(message t *msg, void *payload, uint8 t len)
   {MyPayload *payload = (MyPayload *) payload;call Leds.set(payload->count);signal RemoteCount.receivedCount(payload->count);return msg;}
```
## **Radio layer tips**

- $\bullet$  How to set the channel using Makefile
	- $\bullet$ PFLAGS = -DCC2420\_DEF\_CHANNEL=12
	- $\bullet$ DEFINED\_TOS\_AM\_GROUP: the motes group id (default is 0x22).
	- $\bullet$ TOSH\_DATA\_LENGTH: radio packet payload length (default 28).
	- $\bullet$ PFLAGS += "-DCC2420\_DEF\_RFPOWER=7": sets the transmit power of the radio (0-31)
- $\bullet$  How to change channel using the code
	- $\bullet$ CC2420Control
- $\bullet$  How do you get the signal strength of a received packet
	- $\bullet$ CC2420Packet.getLqi(msg);

## **Common Gotchas**

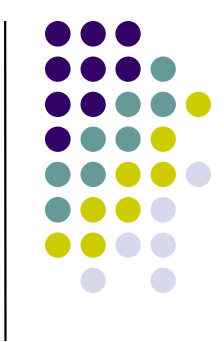

- TinyOS radio messages are default to 28 bytes
- Always use nx\_ prefixed types (network types) in data structures to be sent
- Always check whether a command / event / task post is successful
	- $\bullet$ Return value of a command
	- $\bullet$ Argument of event carrying status
	- $\bullet$ Return value of 'post taskName()'

## **Timer Interface**

## • Timer

- used to schedule periodic events like sensing
- one-shot or repeat modes

```
uses interface Timer<TMilli> as Timer0;call Timer0.startPeriodic( 250 );call Timer0.startOneShot( 250 );
```
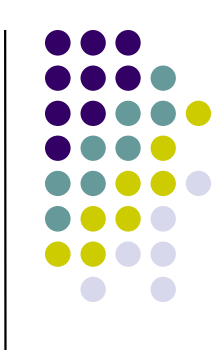

## **CC2420**

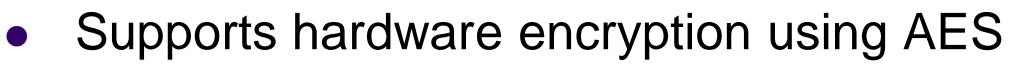

- $\bullet$  Implementation
	- Load 128-bit key to the CC2420 RAM and set a flag $\bullet$ 
		- The key is built with the binary or transfered using serial port  $\bullet$
	- $\bullet$ Loading the security RAM buffers on the CC2420 with the information to be encrypted (payload without header)
	- **Microcontroller reads out of the security RAM buffer and concatenates the data with the unencrypted packet header.**  $\bullet$
	- This full packet would be uploaded again to the CC2420 TXFIFO buffer and transmitted.  $\bullet$

### $\bullet$ Source code and documentation

- $\bullet$ http://cis.sjtu.edu.cn/index.php/The\_Standalone\_AES\_Encryption\_of\_CC2420\_(Ti nyOS\_2.10\_and\_MICAz)
- $\bullet$  Hardware attack on TelosB mote to extract the AES Key
	- $\bullet$  Takes advantage of the fact that the Key is loaded into the CC2420 chip, using a well know pin
		- http://travisgoodspeed.blogspot.com/2009/03/breaking-802154-aes128-by-syringe.html $\bullet$

# **Testing WSN Programs**

- IDE: Eclipse + Yeti2 plug-in
	- $\bullet$ http://tos-ide.ethz.ch/wiki/pmwiki.php?n=Site.Setup
- TOSSIM
- using actual hardware
	- $\bullet$ • LEDs – 3 of them so you can debug 8 states  $\odot$
	- **Printf library** http://docs.tinyos.net/index.php/The\_TinyOS\_printf\_Library  $\bullet$
- Testbeds
	- **Kansei**
	- Peoplenet
	- $\bullet$ GENI

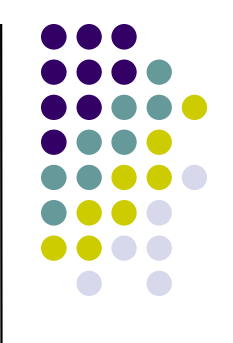

## **Installation**

# **Installing TinyOS 2.x**

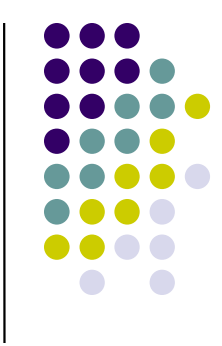

Read the installation tutorials on

http://docs.tinyos.net/index.php/Getting\_started

### •**VMPlayer(XubunTOS)**

- $\bullet$  **Download VMPlayer**
	- http://downloads.vmware.com/d/info/desktop\_end\_user\_computing/vmwa •re player/4 0
- **Download XubunTos image**•
	- http://docs.tinyos.net/tinywiki/index.php/Running\_a\_XubunTOS\_Virtual\_Machine\_I•mage in VMware Player

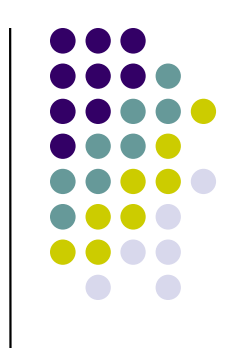

# **Checking installation**

**\$ cd \$TOSROOT**

**\$ cd apps/Blink**

**\$ make telosb**

**\$ cd build/telosb**

**\$ ls**

**main.exe main.ihex tos\_image.xml**

**\$ export**

**\$MAKERULES, \$TOSROOT, \$TOSDIR**

## **Installing to a real mote**

Connect your mote to the PC/Laptop

**\$ cd apps/Blink**

Find out which port the mote is connected to**\$ motelist**

The mote id you setThe USB port the mote attached to

Compile and install:

**\$ make telosb install,10 bsl,/dev/ttyUSB0**

I want to *install* the program specified in the Makefile in the current directory into the *telosb* mote attached to */dev/tty/USB0* and set the id for this mote to *10*

Install an application you've previously compiled:

**\$ make telosb reinstall,10 bsl,/dev/ttyUSB0**

Getting help for a platform:**\$ make telosb help**

## **TOSSIM: TinyOS Simulator**

- $\bullet$ Provided as part of TinyOS package
- dbg statements to observe program state
- $\bullet$ • Easy to use for simple applications
- More detailed tutorial at http://docs.tinyos.net/index.php/TOSSIM

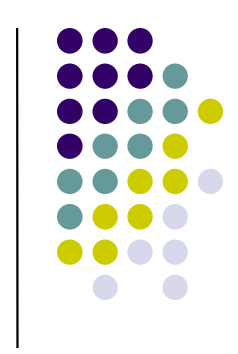

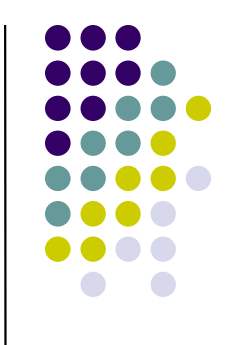

## **Debug Statements in TOSSIM**

```
event void Boot.booted() { call Leds.led0On(); dbg("Boot,RadioCountToLedsC", "Application booted.\n"); call AMControl.start(); }
```
**dbg("RadioCountToLedsC", "LQI: %d\n", rcvPkt->lqi);**

# **Compiling TOSSIM**

- $\bullet$  Compiling for TOSSIM
	- $\bullet$ ● \$ cd \$TOSROOT
	- $\bullet$ • \$ cd apps/Blink
	- $\bullet$ • \$ make micaz sim
- Running simulations
	- python blinkSim.py
	- $\bullet$  http://www.cse.ohiostate.edu/~sridhara/Siefast/WSN\_tutorial/TOSSIM

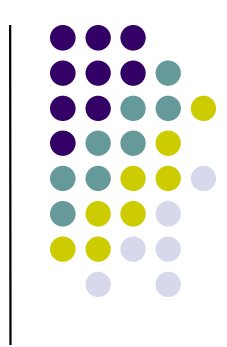

## **Sample Exercise-1**

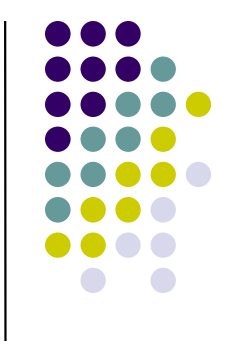

LinkQuality Measurement simulation

- Use TOSSIM to inject radio channel model and simulate the following application on 5 nodes $\bullet$
- Application specifications  $\bullet$ 
	- $\bullet$ Each node sends a periodic (once every 15 sec) broadcast Msg, with a sequence number.
	- $\bullet$ Whenever it receives a message on radio, print the following using debug<br>statements
		- Rcr\_node, Src\_node, Seq\_no, Rssi, Lqi  $\bullet$
	- $\bullet$ Turn On Blue LED when you send the message and turn it off after you get the sendDone
	- Toggle Green LED whenever you receive a msg $\bullet$
	- $\bullet$  You will need components
		- $\bullet$ AMSenderC
		- **•** AMReceiverC
		- CC2420Packet
		- Timer
		- $\bullet$ Leds

## **Sample Exercise-2**

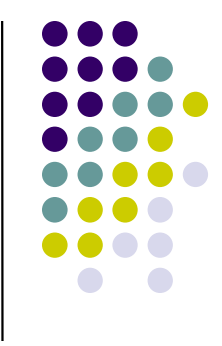

LinkQuality Measurement on modes

- Program the application on real modes and collect the log files using the SerialForwarder application  $\bullet$
- $\bullet$  Application Specification
	- Each node sends a periodic (once every 15 sec) broadcast Msg, with a sequence<br>number.  $\bullet$
	- $\bullet$  Whenever it receives a message on radio, write to UART
		- $\bullet$ Rcr\_node, Src\_node, Seq\_no, Rssi, Lqi
	- $\bullet$ Turn On Blue LED when you send the message and turn it off after you get the sendDone
	- Toggle Green LED whenever you receive a msg $\bullet$
	- $\bullet$  You will need components
		- $\bullet$ AMSenderC
		- **•** AMReceiverC
		- **SerialAMSenderC**
		- CC2420Packet
		- $\bullet$ **Timer**
		- $\bullet$ Leds

## **References**

- To learn more
	- <u>http://docs.tinyos.net</u>
- **Hardware vendors** 
	- Crossbow.com
	- Moteiv.com
	- Centila.com
	- Sunspots
	- Imote2

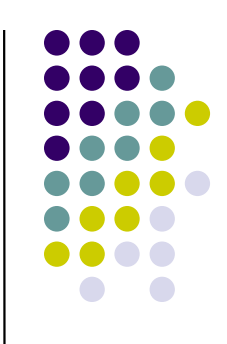

## **Acknowledgment**

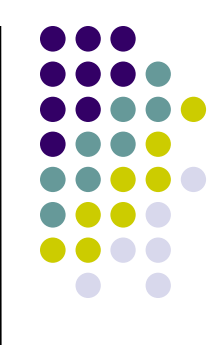

- $\bullet$ ● TinyOS 2 tutorials at http://docs.tinyos.net/index.php/TinyOS\_Tutorials
- $\bullet$  David Moss. Rincon Research Corp
	- Some of the slides in this tutorial are taken from http://www.et.byu.edu/groups/ececmpsysweb/cmpsys.2008.winter/tinyos.ppt

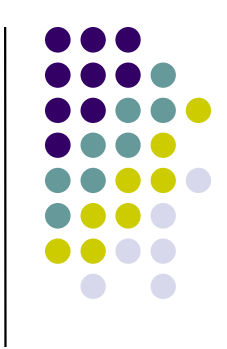

## **Thank You!**

- Questions?
- Contact information
	- $\bullet\,$  Jing Li DL 281 (jingl@cse)
	- $\bullet$  www.cse.ohiostate.edu/~sridhara/Siefast/WSN\_tutorial
	- Wenjie Zeng DL 283
	- zengw@cse.ohio-state.edu